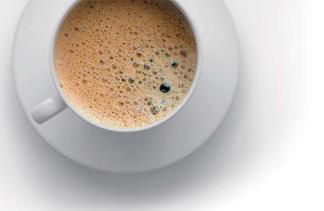

# EndExam QUESTION & ANSWER

Accurate study guides, High passing rate!

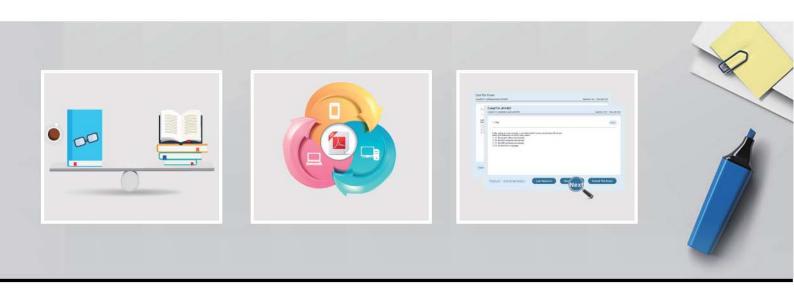

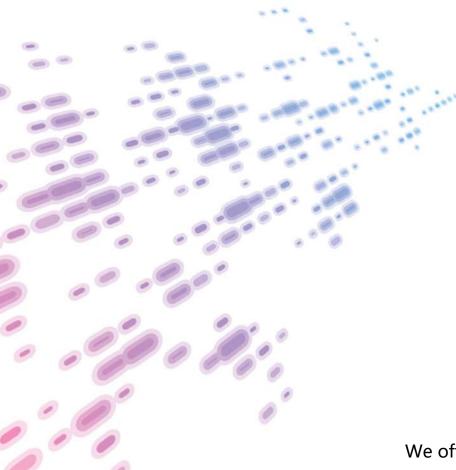

We offer free update service for one year! http://www.endexam.com **Exam** : **EX407** 

Title : Red Hat Certified Specialist

in Ansible Automation exam

Version: DEMO

## 1.CORRECT TEXT

Create a file called mysecret.yml on the control host using ansible vault in home/bob/ansible. Set the password to 'notasafepass' and inside the file create a variable called dev\_pass with the value of devops. Save the file. Then go back in the file and change dev\_pass value to devops123. Then change the vault password of mysecret.yml to verysafepass

### Answer:

ansible-vault create lock.yml New Vault Password: reallysafepw

Confirm: reallysafepw

In file:

pw\_dev: dev

pw\_mgr: mgr

## 2.CORRECT TEXT

Create a file called specs.empty in home/bob/ansible on the local machine as follows:

HOST=

MEMORY=

BIOS=

VDA\_DISK\_SIZE=

VDB DISK SIZE=

Create the playbook /home/bob/ansible/specs.yml which copies specs.empty to all remote nodes' path/root/specs.txt. Using the specs.yml playbook then edit specs.txt on the remote machines to reflect the appropriate ansible facts.

## Answer:

Solution as:

```
name: edit file
hosts: all
tasks:
 - name: copy file
   copy: report.txt
   dest: /root/report.txt
 - name: change host
   lineinefile:
      regex: ^HOST
      line: HOST={{ansible_hostname}}
      state: present
      path: /root/report.txt
 - name: change mem
   lineinefile:
      line: MEMORY={{ansible_memtotal_mb}}
      regex: ^MEMORY
      state: present
      path: /root/report.txt
```

name: change bios lineinefile: line: BIOS={{ansible bios version}} regex: ^BIOS state: present path: /root/report.txt - name: change vda lineinefile: line: VDA\_DISK\_SIZE ={%if ansible\_devices.vda is defined%}{{ansible\_devices. vda.size}}{%else%}NONE{%endif%} regex: ^VDA\_DISK\_SIZE state: present path: /root/report.txt - name: change vdb lineinefile: line: VDB DISK SIZE ={%if ansible devices.vdb is defined%}{{ansible devices. vdb.size}}{%else%}NONE{%endif%} regex: ^VDB DISK SIZE state: present

# 3.CORRECT TEXT

path: /root/report.txt

Create a file called packages.yml in/home/sandy/ansibleto install somepackages for the following hosts. On dev, prod and webservers install packages httpd, mod\_ssl, and mariadb. On dev only install the development tools package. Also, on dev host update all the packages to the latest.

# Answer:

Solution as:

```
name: install pack
hosts: dev,test,webservers
become: true
tasks:
  - name: install on all hosts in this play
    yum:
      name:

    httpd

        - mod ssl

    mariadb

      state: latest
    name: install on dev only
    yum:
      name:
        - '@Development tools'
      state: latest
    when: "dev" in group_names
```

- \*\* NOTE 1 a more acceptable answer is likely 'present' since it's not asking to install the latest state: present
- \*\* NOTE 2 need to update the development node
- name: update all packages on developmentnode yum:

name: '\*'
state: latest

### **4.CORRECT TEXT**

Create a role called sample-apache and store it in /home/bob/ansible/roles.

The role should satisfy the following requirements:

\*In the role, install and enable httpd. Also enable the firewall to allow http. Also run the template

\*index.html.j2 and make sure this runs Create a template index.html.j2 that displays "Welcome to the server HOSTNAME"

In a play called apache.yml in /home/bob/ansible/ run the sample-apache role.

### Answer:

/home/sandy/ansible/apache.yml

```
---
- name: http
- hosts: webservers
- roles:
- sample-apache
```

/home/sandy/ansible/roles/sample-apache/tasks/main.yml

```
tasks file for sample-apache
name: enable httpd
service:
  name: httpd
  state: started
  enabled: true
name: enable firewall
service:
  name: firewalld
  state: started
  enabled: true
name: firewall http service
firewalld:
  service: http
  state: enabled
  permanent: yes
  immediate: yes
name: index
template:
  src: templates/index.html.j2
  dest: /var/www/html/index.html
notify:

    restart
```

/home/sandy/ansible/roles/sample-apache/templates/index.html.j2

```
Welcome to {{ansible_fqdn}} {{ansible_default_ipv4.address}}
```

In /home/sandy/ansible/roles/sample-apache/handlers/main.yml

# - name: restart service: name: httpd state: restarted

### 5.CORRECT TEXT

Create a jinja template in /home/sandy/ansible/ and name it hosts.j2. Edit this file so it looks like the one below. The order of the nodes doesn't matter. Then create a playbook in /home/sandy/ansiblecalledhosts.ymland install the template on dev node at /root/myhosts

|          |                   | nain localhost4 localhost4.localdomain4<br>n localhost6 localhost6.localdomain6 |
|----------|-------------------|---------------------------------------------------------------------------------|
| 10.0.2.1 | node1.example.com | node1                                                                           |
| 10.0.2.2 | node2.example.com | node2                                                                           |
| 10.0.2.3 | node3.example.com | node3                                                                           |
| 10.0.2.4 | node4.example.com | node4                                                                           |
| 10.0.2.5 | node5.example.com | node5                                                                           |

# Answer:

Solution as:

```
in /home/sandy/ansible/hosts.j2

{%for host in groups['all']%}

{{hostvars[host]['ansible_default_ipv4']['address']}}

{{hostvars[host]['ansible_fqdn']}}

{{hostvars[host]['ansible_hostname']}}

{%endfor%}

in /home/sandy/ansible/hosts.yml
---
- name: use template
   hosts: all
   template:
        src: hosts.j2
        dest: /root/myhosts
   when: "dev" in group_names
```